# Guide aux associations

Demande de subvention dématérialisée

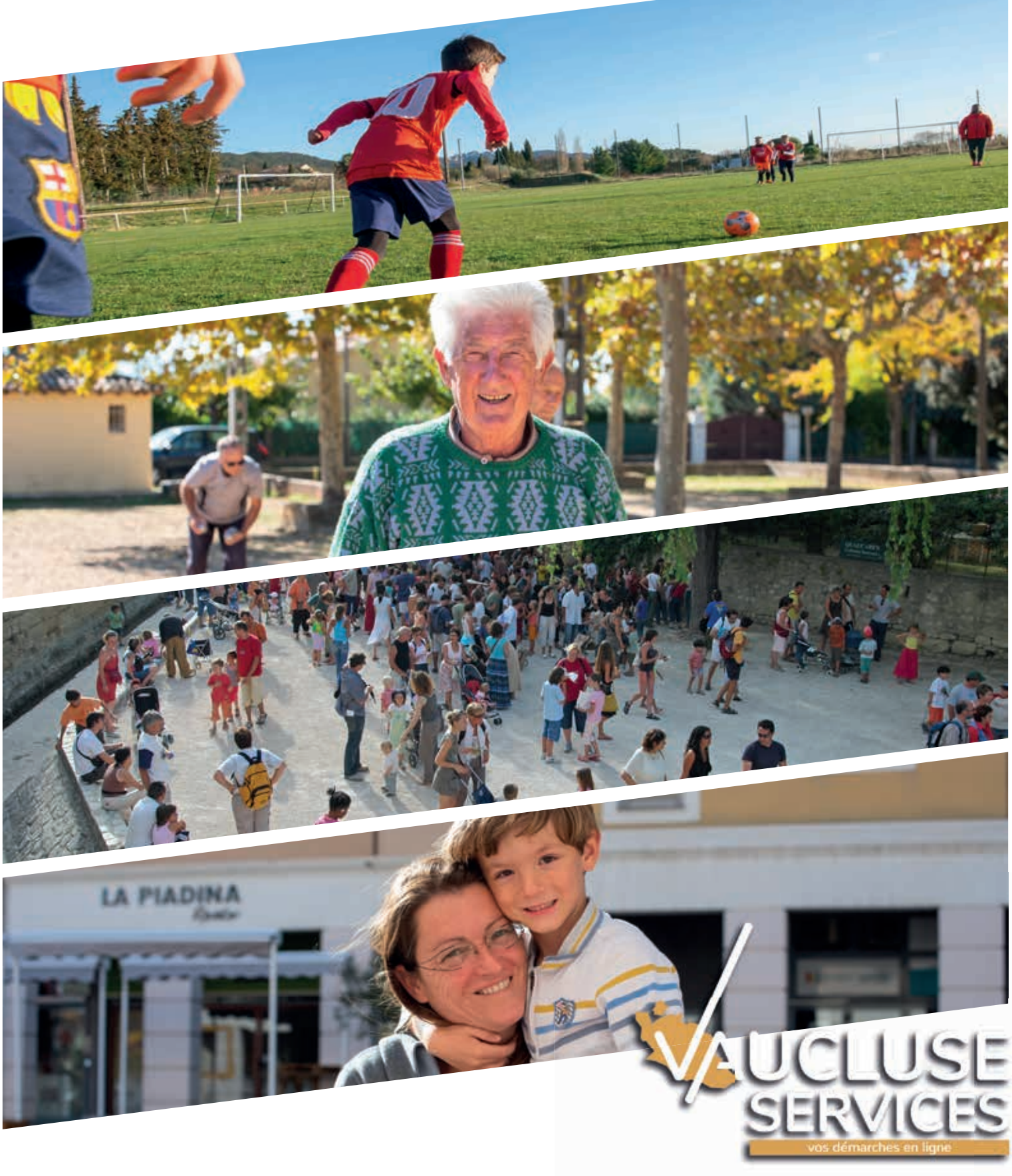

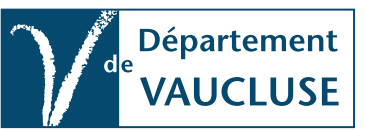

@departementvaucluse

www.vaucluse.fr

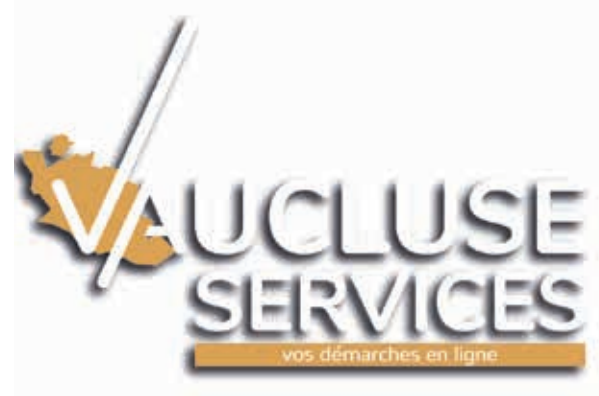

Fini les dossiers papiers, passez au téléservice pour vos demandes de subvention !

La plateforme des services dématérialisés du Conseil départemental de Vaucluse

> *Le Conseil départemental de Vaucluse est pleinement engagé dans la modernisation de ses méthodes de travail. La dématérialisation des dossiers de demandes de subvention, mise en place en 2019, s'inscrit parfaitement dans cette démarche. Elle constitue un véritable progrès dans la relation que nous entretenons avec les associations que nous soutenons.* <u>" (</u>

*En effet, elle participe d'abord à notre ambition en matière de protection environnementale, un enjeu pour chacun de nous et surtout pour les générations futures. Mais elle constitue également une garantie de rapidité et de transparence dans le traitement des dossiers. Le téléservice permet notamment d'être informé en temps réel de la situation de son dossier, ce qui représente une avancée notable dans les échanges avec l'administration. Avec Vaucluse Services, nous sommes entrés ensemble* 

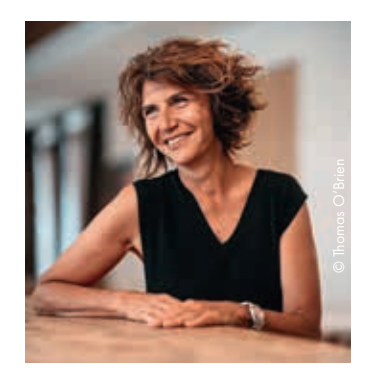

Dominique SANTONI, Présidente du Département de Vaucluse.

vices, nous s Le 1er téléservice du **Département** au service des associations

*dans la modernité !* 

## Les avantages de Vaucluse Services

- Réduire les délais de traitement de votre dossier
- Faciliter vos démarches et les échanges avec l'administration
- Vous informer en temps réel de l'état d'avancement de votre demande
- Promouvoir une démarche environnementale en supprimant les dossiers papiers

## Les étapes indispensables pour demander une subvention

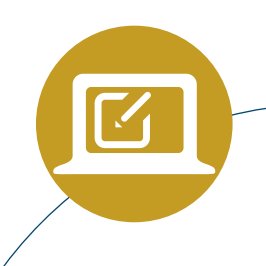

## J'identifie mon association

Je clique sur Créer une association .

J'indique le numéro de RNA ou Siret : cela me permet de récupérer automatiquement toutes les informations des bases de données nationales. Je clique sur Rechercher pour identifier mon association. Je renseigne tous les champs obligatoires marqués par une étoile  $({}^{\star}).$ 

## J'ai déjà identifié mon association lors de la précédente demande de subvention 2

Je dois uniquement cliquer sur l'association identifiée

## Je crée mon compte

C'est ma première connexion, je crée un compte en cliquant sur Créer votre compte personnel

Je renseigne tous les champs obligatoires marqués par une étoile (\*) et je pense à valider. Je reçois un courriel permettant d'activer mon compte en cliquant sur le lien.

> Je peux alors me connecter à tout moment sur Vaucluse Services avec mon adresse mail et mon mot de passe.

## J'ai déjà un compte 1

Je me connecte au compte que j'ai créé pour ma demande de subvention l'année précédente, en renseignant mon adresse électronique et mon mot de passe

## Je numérise 3 mes documents

Avant toute chose, je dois numériser mes documents, c'est-à-dire les scanner et les enregistrer sur mon ordinateur ou sur une clé USB. Je peux alors renseigner tous les champs de la demande de subvention.

## Je joins les pièces obligatoires

4

Je peux enregistrer mes documents numérisés dans le porte-documents sécurisé de mon association. Ce « portedocuments» me permet de gérer mes principaux documents et de les joindre à mes demandes. Les pièces à joindre à votre dossier et à enregistrer dans votre porte-documents sécurisé.

● Statuts régulièrement déclarés et signés

Pièces à joindre obligatoirement :

- Liste des personnes chargées de l'administration de l'association régulièrement déclarée
- Liste des membres du Conseil d'Administration
- Budget prévisionnel de l'association et/ou du projet
- Rapport d'activité approuvé du dernier exercice clos
- Comptes annuels approuvés du dernier exercice clos
- Rapport du commissaire aux comptes (le cas échéant) ou la référence de cette publication au journal internet JO.
- Licence d'entrepreneur de spectacles pour les associations culturelles concernées

● RIB de l'association

Pièce à joindre si vous n'êtes pas le représentant légal de l'association :

● Justificatif de délégation de pouvoir

Pièce à joindre si l'adresse du RIB est différente de celle du siège social de l'association : ● Attestation sur l'honneur

Pièce à joindre si l'association n'est pas reconnue d'utilté publique ou agréée :

● Contrat d'engagement républicain signé

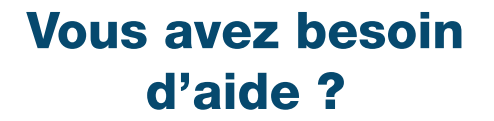

?

Retrouvez plus d'informations sur : www.vaucluse.fr

Pour toutes vos questions, un numéro : 04 90 16 15 00 une adresse mail : contact@vaucluse.fr

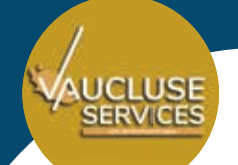

## Les dates clés de la campagne 2024

du 15 septembre 2023 au 15 décembre 2023 c'est le moment de déposer votre demande de subvention

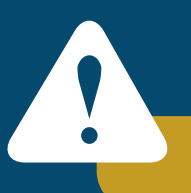

Attention : aucune demande papier n'est acceptée.

#### Vos données personnelles sont protégées

Les informations vous concernant, recueillies dans le cadre de la présente procédure, font l'objet d'un traitement informatique destiné à instruire une demande de subvention pour les associations.

Le Département de Vaucluse est le responsable de traitement : Hôtel du Département - Rue Viala - 84909 Avignon Cedex 9 - Téléphone : 04 90 16 15 00 Ce traitement est nécessaire au respect d'une mission de service public.

Les catégories de données personnelles collectées sont les suivantes : nom, prénom, numéro de téléphone, adresse mail, fonction dans l'association. Les données sont recueillies directement et n'ont pas pour finalité une prise de décision automatisée.

Les destinataires de vos données personnelles collectées sont les services du Département de Vaucluse. Le sous-traitant du Département, EOLAS, dispose d'un accès limité aux seules données personnelles strictement nécessaires à l'exécution des prestations concernées, et a une obligation contractuelle de les utiliser en conformité avec la réglementation en vigueur en matière de données personnelles.

En aucun cas, le Département ne commercialise, ne transfère ou n'échange à des tiers à des fins commerciales, vos données personnelles.

Les données enregistrées sont conservées conformément aux prescriptions des archives départementales soit 5 ans.

Conformément aux dispositions du Règlement (UE) 2016/679 du 27 avril 2016 (ou « RGPD ») et de la Loi « informatique et libertés » du 6 janvier 1978 modifiée, vous bénéficiez d'un droit d'accès et de rectification des données à caractère personnel vous concernant. Vous avez également le droit de demander la limitation (suspension) du traitement de vos données. Ces droits peuvent être exercé en vous adressant, par courrier postal, au Déléqué à la protection des données – Département de Vaucluse – Place Viala, 84 909 AVIGNON Cedex 9 ou par courriel à l'adresse suivante : delegue-donnees-personnelles@vaucluse.fr

Toute réclamation concernant l'exercice de ces droits devra être portée à l'autorité nationale de contrôle (CNIL - 3, place Fontenoy - TSA 80715 - 75334 Paris cedex www.cnil.fr).